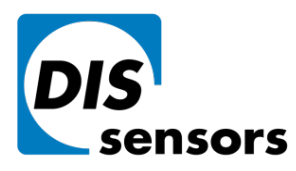

 $1 + 31(0)35 - 6038181$ 

M info@dis-sensors.com

W www.dis-sensors.com

page 1 of 16

# **CAN User Manual Acceleration Safety Sensor (Type D) V1.8**

**Original instructions**

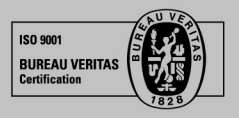

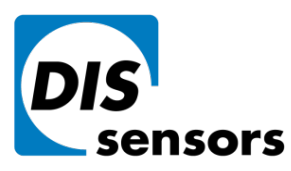

Oostergracht 40 3763 LZ Soest | The Netherlands  $1 + 31 (0)35 - 603 81 81$ 

M info@dis-sensors.com

W www.dis-sensors.com

page 2 of 16

# **Table of Contents**

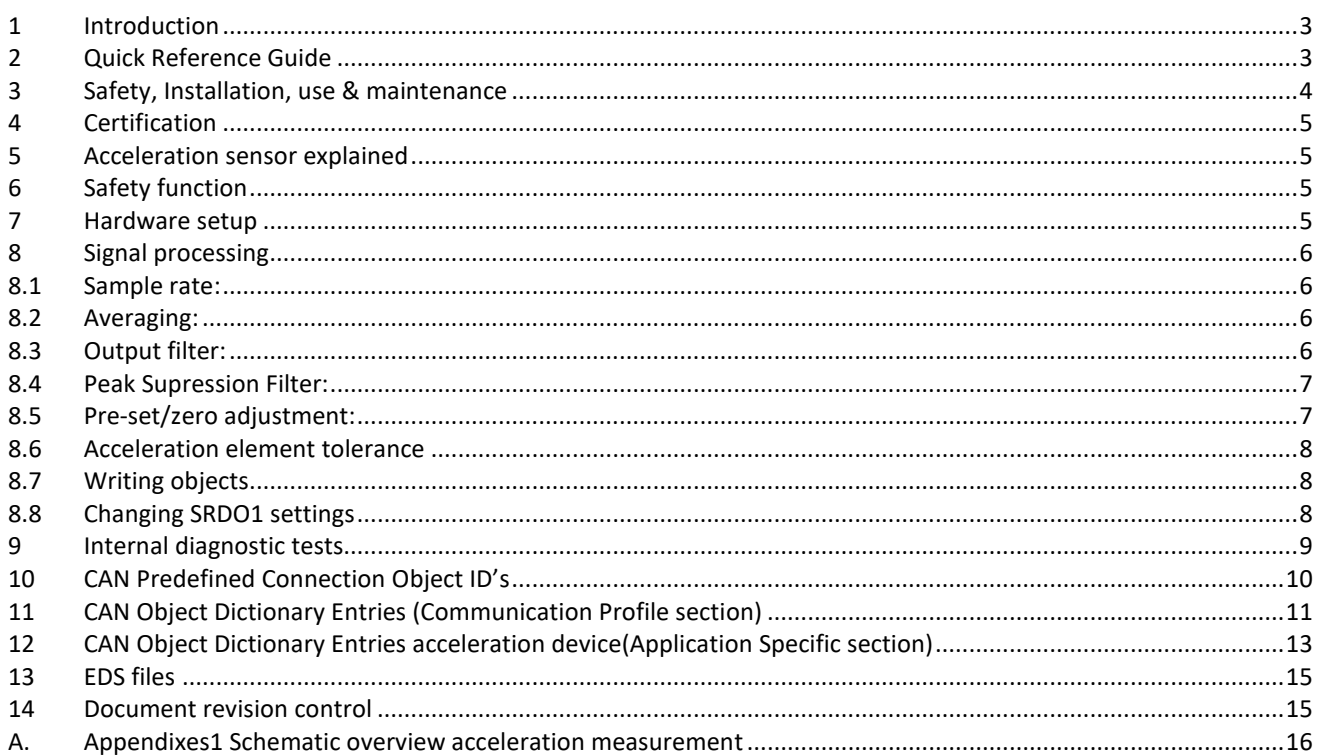

# **List of Figures**

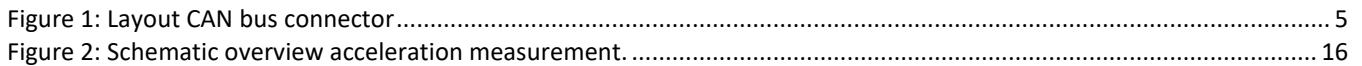

# **List of Tables**

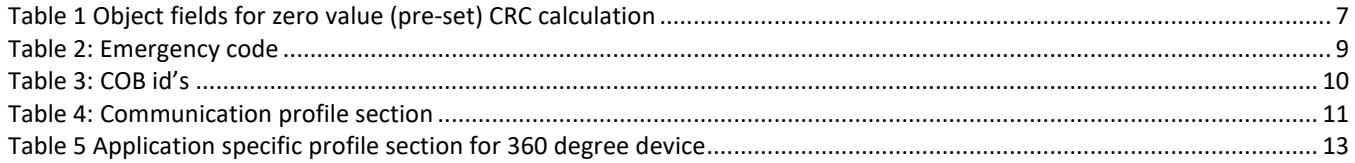

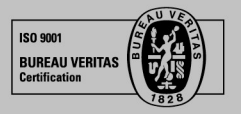

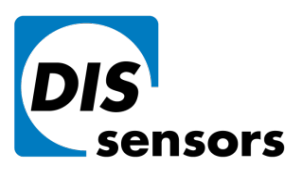

 $\overline{1}$  +31 (0) 35 - 603 81 81

M info@dis-sensors.com

W www.dis-sensors.com

page 3 of 16

# <span id="page-2-0"></span>**1 Introduction**

#### **This manual is only valid for sensor embedded firmware D-type (D-series acceleration sensors)**

DIS CANopen safety acceleration sensor (D-type) family overview:

- Three housing types: 60x50mm plastic or aluminium (QG65), 70x60 stainless steel (QG76)
- One device: Acceleration 3-axis 3x 8000mg
- Three measurement methods: Unsigned PEAK mode

Signed PEAK mode (default)

RMS mode

- Various CANopen and sensor-settings can be configured conform CANopen standard
- EDS files available
- CRC calculation tool available

### <span id="page-2-1"></span>**2 Quick Reference Guide**

- Hexadecimal figures will have suffix "h" in this manual
- CAN hardware interface: CAN2.0 A and B (complies to ISO11898-1&2)
- CAN communication profile: CANopen (complies to CiA301 version 4.2.0 & EN50325-4)
- Baud-rate: default 125 kbit/s (can be set to 10, 20, 50, 125, 250, 500, 1000 kbit/s)
- Node-ID: default 01h (possible range 01h 7Fh, so max. 127 nodes)
- Event time: default 50ms for TPDO1 and TPDO2 (range 10ms 32767ms)
- TPDO1 output: 180h + node-ID (181h for node-ID 1). Default 'off'
- TPDO2 output: 280h + node-ID (281h for node-ID 1). Default 'off'
- SRDO1 normal: 0FFh + 2\*node-ID (101h for node-ID 1).
- SRDO1 invers: 100h + 2\*node-ID (102h for node-ID 1).
- Byte-sequence on CAN-bus: little-endian (least significant byte first)
- Negative values: two's complement
- Two modes of operation: Event-mode (periodically autonomous messages) & Sync-mode
- Sync-mode: default disabled for TPDO1 and TPDO2
- Heartbeat: default off
- Vendor-ID DIS: 000001BDh (index 1018h sub index 01h)
- Firmware-version available via CAN Object index 1018h sub index 03h
- Serial number available via CAN Object index 1018h sub index 04h
- Pre-set/zero adjustment available via CAN Object index 300Fh sub index 01h
- Sample rate g-sensor-chip: 3200Hz.
- PEAK or RMS measurement during event-time TPDO1
- No input filter
- Output filter: adjustable high-pass filter 1<sup>st</sup> order. Controlled by CAN object 300Eh.
- Document data-types definition:
	- U8 Unsigned 8-bits number (0 255)
	- U16 Unsigned 16-bit number (0 65535)
	- U32 Unsigned 32-bit number (0 4294967295)
	- S8 Signed 8-bits number (-128 +127) (also known as 'Integer 8')
	- S16 Signed 16-bits number (-32768 +32767) (also known as 'Integer 16')
	- S32 Signed 32-bits number (-2147483648 +2147483647) (also known as 'Integer 32')

DIS makes sense!

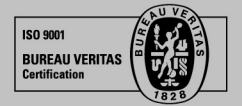

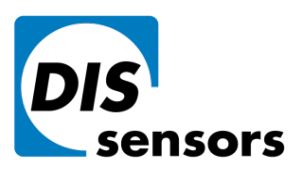

Oostergracht 40 3763 LZ Soest | The Netherlands  $\overline{1}$  +31 (0) 35 - 603 81 81

M info@dis-sensors.com

W www.dis-sensors.com

page 4 of 16

# <span id="page-3-0"></span>**3 Safety, Installation, use & maintenance**

- By ignoring the safety instructions the manufacturer cannot be hold responsible for any damage or hazard.
- If any damage is noticed (M12 connector(s) and/or the enclosure) the device must be replaced by a new one in order to avoid hazard.
- Never move the sensor by pulling the cable.
- The device should only be used in situations covered by the datasheet.
- Only a SELV power supply should be used.
- Only the CANopen Safety interface according to EN50325-5 should be used.
- The family of sensors involved will have a variety of types due to different outputs, measuring ranges, enclosures and connection options. Datasheets are available for each specific type. Customer must select and read the datasheet for the product he is using.
- The Safety Related Fault Response Time (SRFRT) of this device is defined as the maximum time the sensor will report a non-safe situation to the outside world, after detecting an internal safety error. Actual value is specified in the datasheet
- Configuration of the device like changing Node-ID, COB-ID's and centring (sensor-offset) can only be done after a new CRC-code is generated separately and written to the device.
- The sensor should be mounted on a stable flat surface with all screws tightened.
- Use only double twisted double shielded CAN cables.
- The proof test interval for this sensor is 20 year. After this interval the sensor should be replaced or checked by comparing the output to a reference sensor, or checked / recalibrated by the manufacturer. This is to check for any non-detectable faults and/or degradation. This check / recalibration is not included in the price.
- The calculated MTTFd of the sensor is specified in the datasheet.
- This sensor does not require any maintenance between proof-test intervals.

#### The user of this safety device shall only use this device when:

- he is educated to design in / use functional safety sensors.
- he has taken knowledge of both the datasheet and the user manual.
- the zeroing / centering function is only performed in the right position by an authorized person.
- the redundancy compare parameters (both Redundancy Compare Time and Redundancy Compare Acceleration) are set by the customer according the application demands. The actual values used by the customer should fit the application involved. Before using this sensor and with the settings chosen the customer should evaluate risks in order to check whether the chosen settings satisfies his safety requirements. Manufacturer is not responsible for any damage caused by these customer-setting, even when the manufacturer defaults are used.
- the bandwidth settings are according to the application demand
- the device is used inside the specified environmental situation

The user of this safety device shall consider its output as 'defective' in the following situations:

- the device is not responding
- the device is not running in operational state
- the device is not running in the desired mode of operation. To be checked at installation/start-up.
- the device is sending an emergency message
- the device switches to NMT stop state
- the safeguard cycle time (SCT) exceeds the limit
- the safety related validation time (SRVT) exceeds the limit

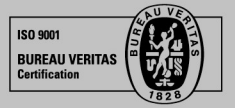

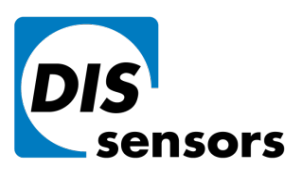

 $\overline{1}$  +31 (0) 35 - 603 81 81

M info@dis-sensors.com

**W** www.dis-sensors.com

page 5 of 16

### <span id="page-4-0"></span>**4 Certification**

EC Type examination by: Name: DEKRA testing and Certification GmbH Adress: Handwerkstraße 15, D-70565, Stuttgart, Germany Identification Nr.: 0158 EC Type-Examination Certificate no. 4821024.21001 Certificate valid until June 14th 2026 Certified level: SIL CL2 (claim limit 2 according to IEC 62061) & PLd (according to EN ISO 13849) Architecture: HFT=1 (according to IEC 62061) & CAT3 (according to EN ISO 13849)

### <span id="page-4-1"></span>**5 Acceleration sensor explained**

An accelerometer measures acceleration up to 3-axis. The device takes both the static component (100%) and the dynamic component (partial, depending on frequency and bandwidth-setting) into account. Optional the static component can be compensated for earth gravity. The device will periodically send a CAN message on the CAN-bus containing the acceleration value(s) in g.

# <span id="page-4-2"></span>**6 Safety function**

The safety function of the accelerometer sensor is to generate acceleration information based on values measured by a MEMS acceleration sensor chip. Based on this acceleration information the safety controller of the application can switch the machine to safe-mode in order to prevent for a dangerous situation.

Example: a windmill having a maximum vibration level. If the vibration level exceeds a certain critical value, the windmill can get damaged and/or the blades can break. To prevent for this an accelerometer can be mounted onto the windmill, measuring accelerations in the X, Y and/or Z-axis. The safety controller of the application should calculate vibration information out of these acceleration values, should monitor these vibration values and should switch the windmill to safemode as soon as the vibration level exceeds the limits for the application. This will significantly reduce the risk of a dangerous situation to happen.

# <span id="page-4-3"></span>**7 Hardware setup**

#### Connection:

Default: 2x 5-pins M12 connector (A-coding), female & male, loop-through. According to CiA303 V1.8.0

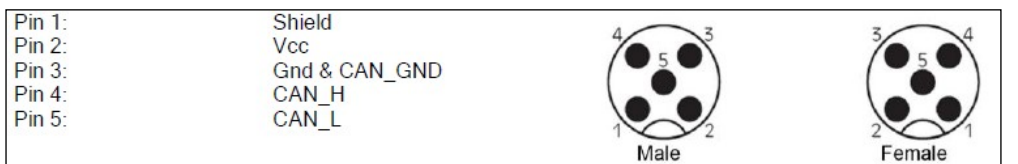

#### <span id="page-4-4"></span>**Figure 1: Layout CAN bus connector**

Optional: 1x 5-pins M12 connector (A-coding) male only CAN-Cable with 5-pins M12 connector (A-coding) male CAN-Cable 5-wire

#### CAN-bus termination 120Ω

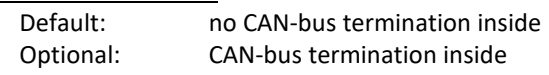

*Tip: the last CAN-device in the chain should be terminated. For this purpose you can use the M12 male 5-pin termination resistor' (DIS article number 10217) or the M12 female 5-pin termination resistor' (DIS article number 10194).*

DIS makes sense!

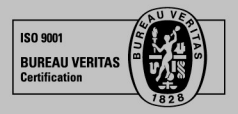

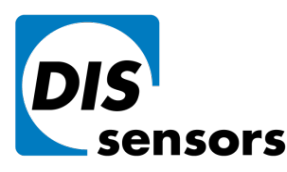

 $\overline{1}$  +31 (0) 35 - 603 81 81

M info@dis-sensors.com

**W** www.dis-sensors.com

page 6 of 16

# <span id="page-5-0"></span>**8 Signal processing**

The Safety sensor transmits SRDO messages. These message must be used to check the data and timing. In this SRDO message the acceleration information is available in normal and in invers format. Customer should compare these messages in order to check the sensor output is safe. It is also possible to send the data via the TPDO message according to CiA410 but in this case the sensor should be treated as a non-safety sensor. An output filter is available for removing the DC-component (static g-force). To compensate for mounting tolerances a pre-set/zero adjustment option is available. When pre-set/zero values are changed a CRC must be calculated off-line (CRC calculate tool available) and written to the sensor. The settings of the SRDO messages are also protected with a CRC code. When these are changed also new CRC code must be determined. When the sensor detects a failure an emergency message is generated and a safe state is activated. In the safe state no communication is possible (No SRDO, TPDO and Heartbeat).

### <span id="page-5-1"></span>**8.1 Sample rate:**

The internal G-sensor chip is sampled every 5ms. Each sample consist of 16 acceleration values for each axis. Resulting in sample rate of 3200 Hz. Each sample is used to calculate the PEAK or RMS value. After every 10ms new data is available for the CAN bus. The PEAK or RMS value is determent during the event time of TPD01. e.g. if Event time TPDO1 is 10 ms  $\rightarrow$  a PEAK or RMS value over 32 samples is available.

### <span id="page-5-2"></span>**8.2 Averaging:**

The PEAK or RMS values are calculated during the TPDO1 cycle time. A longer TPDO cycle time results in a more stable output RMS signal (less noise). For PEAK applies that the highest value during this time is send .

### <span id="page-5-3"></span>**8.3 Output filter:**

The output of the sensor can be extra filtered by a  $1<sup>st</sup>$  order high-pass filter. This filter removes the DC-component (static gforce). Default this output filter is disabled.

Via the CAN object dictionary (index 300Eh) this filter can be controlled, by setting the time-constant in ms, with a maximum of FFFFh = 65536ms.

The time constant is defined as the time in which the output changes to 70% of the step after a step response. The -3dB frequency can be calculated by the formula  $f = 1 / (2*pi*time-constant)$ . This -3dB frequency is independent of a change in TPDO1 event time and SRDO refresh time. But when the output filter time-constant is set < min[TPDO1 event time, the SRDO refresh time] the output filter is disabled.

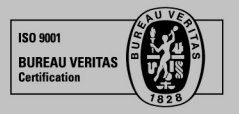

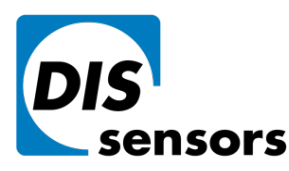

 $\overline{1}$  +31 (0) 35 - 603 81 81

M info@dis-sensors.com

**W** www.dis-sensors.com

page 7 of 16

### <span id="page-6-0"></span>**8.4 Peak Suppression Filter:**

Two Peak Suppression Filters (PSF) are implemented to reduce unwanted disturbances in the acceleration measurement caused by acceleration peaks.

**Filter principle**: An extreme sudden peak in the acceleration signal might indicate an unrealistic non-real peak. In this case the filter can make the sensor ignore this peak for a certain time

PSF in the redundancy compare chain (object 4007h):

The redundancy compare chain checks the difference between the two redundant MEMS chips. The filter helps to prevent for false safety alarms.

PSF in the inclination output chain (object 4008h):

The filter in the output chain makes the inclination output more stable and more realistic

PSF can be adjusted with 2 parameters:

- Angle (mg): This parameter sets the threshold for the peak. Only peaks above this threshold will be filtered. Setting this angle parameter to 0mg will disable the PSF
- Time (ms): After the peak suppression filter becomes active, it will hold the inclination signal for a certain period of time, set by this parameter.

Default values for Object 4007h: on, 0.3mg, 40ms

Default values for Object 4008h: off, 0mg, 50ms

### <span id="page-6-1"></span>**8.5 Pre-set/zero adjustment:**

To eliminate mechanical offsets a pre-set/ zero value can be added. This can be done with the pre-set/zero adjustment method, so introducing a permanent offset on the output of the sensor (center point = middle of measuring range). The current position will be regarded as the new pre-set/zero position. This can be done limited to 100.000x. (The value is written in EEPROM. The write actions for EEPROM is limited to 100.000x)

Via CAN object 300Fh (see sensor specific part) the centering/zeroing can be done for each axis separate or for both axis at the same time. Status information of the result is available from the same object 300Fh

Since the offset has direct influence on the acceleration output, the pre-set/zero value is protected with a CRC code. This CRC code must be set via object 63FFh. When the CRC code is written it must be validated with object 63FE sub id 0 writing data A5h. The polynomial of the CRC code is:

$$
g(x) = x^{16} + x^{12} + x^5 + 1
$$

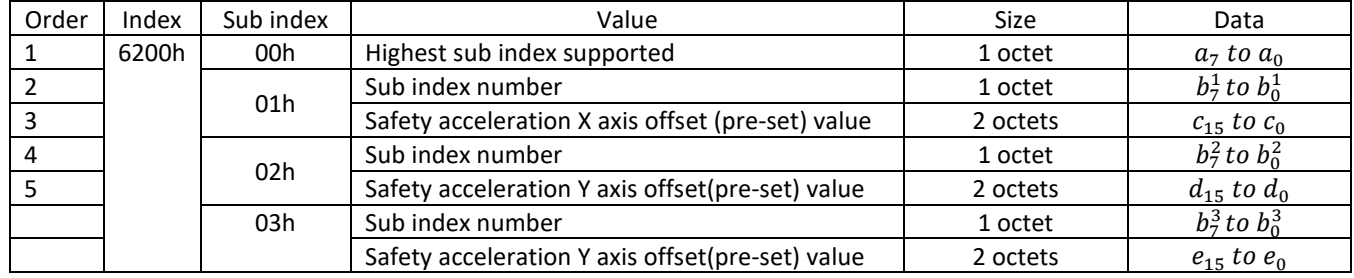

#### <span id="page-6-2"></span>**Table 1 Object fields for zero value (pre-set) CRC calculation**

For CRC determination a PC tool is developed and can be found on the DIS web site [www.dis-sensors.com](http://www.dis-sensors.com/) A CRC code is also oblige for SRDO1 message for detailed information about generating see EN 50325-5. This CRC code can also be calculated with the same PC tool

DIS makes sense!

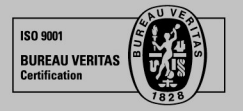

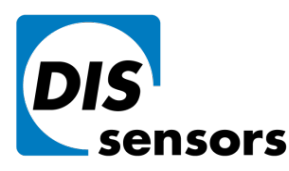

Oostergracht 40 3763 LZ Soest | The Netherlands  $\overline{1}$  +31 (0) 35 - 603 81 81

M info@dis-sensors.com

W www.dis-sensors.com

page 8 of 16

### <span id="page-7-0"></span>**8.6 Acceleration element tolerance**

The sensor consists of two accelerator elements. The acceleration values are compared and a safe state is set when the elements differ too much. To prevent for false alarms, a tolerance can be configured. The tolerance consists of allowing an g-force deviation during a certain time.

These values are adjustable via object 4006h sub- index 01h and 02h. The default values are 300d and 200d ( 580mg during 2000 ms). The actual values used by the customer should fit the application involved. Before using this sensor and with the settings chosen the customer should evaluate risks in order to check whether the chosen settings satisfies his safety requirements. Manufacturer is not responsible for any damage caused by these customer-setting, even when the manufacturer defaults are used.

Definitions for the Redundancy error:

'Redundancy Compare time' (user programmable, default 2000ms)

<span id="page-7-1"></span>'Redundancy Compare acceleration' (user programmable, default 580mg)

### **8.7 Writing objects**

When writing an object it can have a major influence on the output. To prevent unauthorized changes most write action can only be executed when the device is in pre-operational state. According to EN 50325-5

### <span id="page-7-2"></span>**8.8 Changing SRDO1 settings**

When changing an SRDO1 setting the sensor must be in pre-operating state. The direction 1301h sub id 01h must be disabled by writing 00h to object 1301h sub id 01h. When the SRDO setting is changed the CRC code must also be changed and activated. Finally the data must be stored in EEPROM

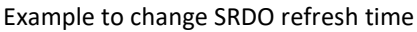

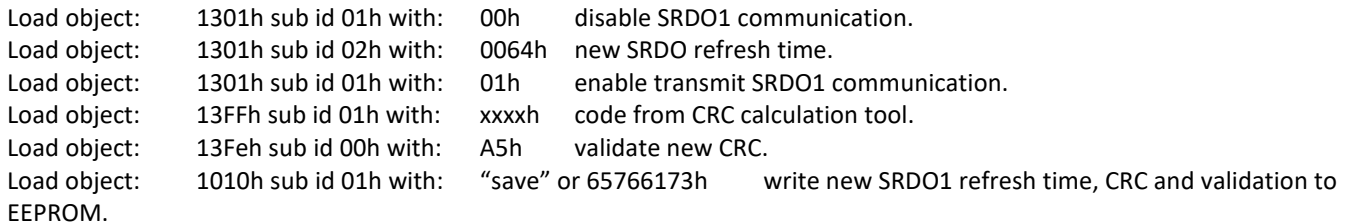

After a power reset and when the device is set to operational, the transmission time is equal to the desired time.

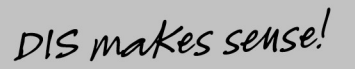

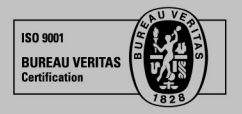

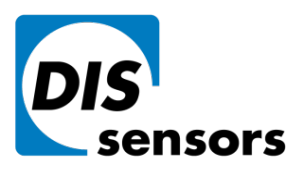

**DIS Sensors bv** Oostergracht 40

3763 LZ Soest | The Netherlands

 $T + 31(0)35 - 6038181$ 

M info@dis-sensors.com

W www.dis-sensors.com

page 9 of 16

### <span id="page-8-0"></span>**9 Internal diagnostic tests**

To ensure safety the hard- and software of the safety sensor is continue checked. When a failure is detected, an emergency message is sent. After sending this message, the device goes to a safe state, in which no communication is possible (No SRDO, TPDO and Heartbeat). In this state, a NMT reset will not restart the sensor. Failure should be analyzed by reading out the emergency message. If the error can be fixed, give the sensor a new power cycle will restart the communication. If it is a 'sensor element error (redundancy error), you might consider to update 'redundancy compare time' and/or 'redundancy compare angle. If the error cannot be fixed, please contact your distributor.

#### **The receiving application should detect that no communication is possible and shall set the system to a safe state.**

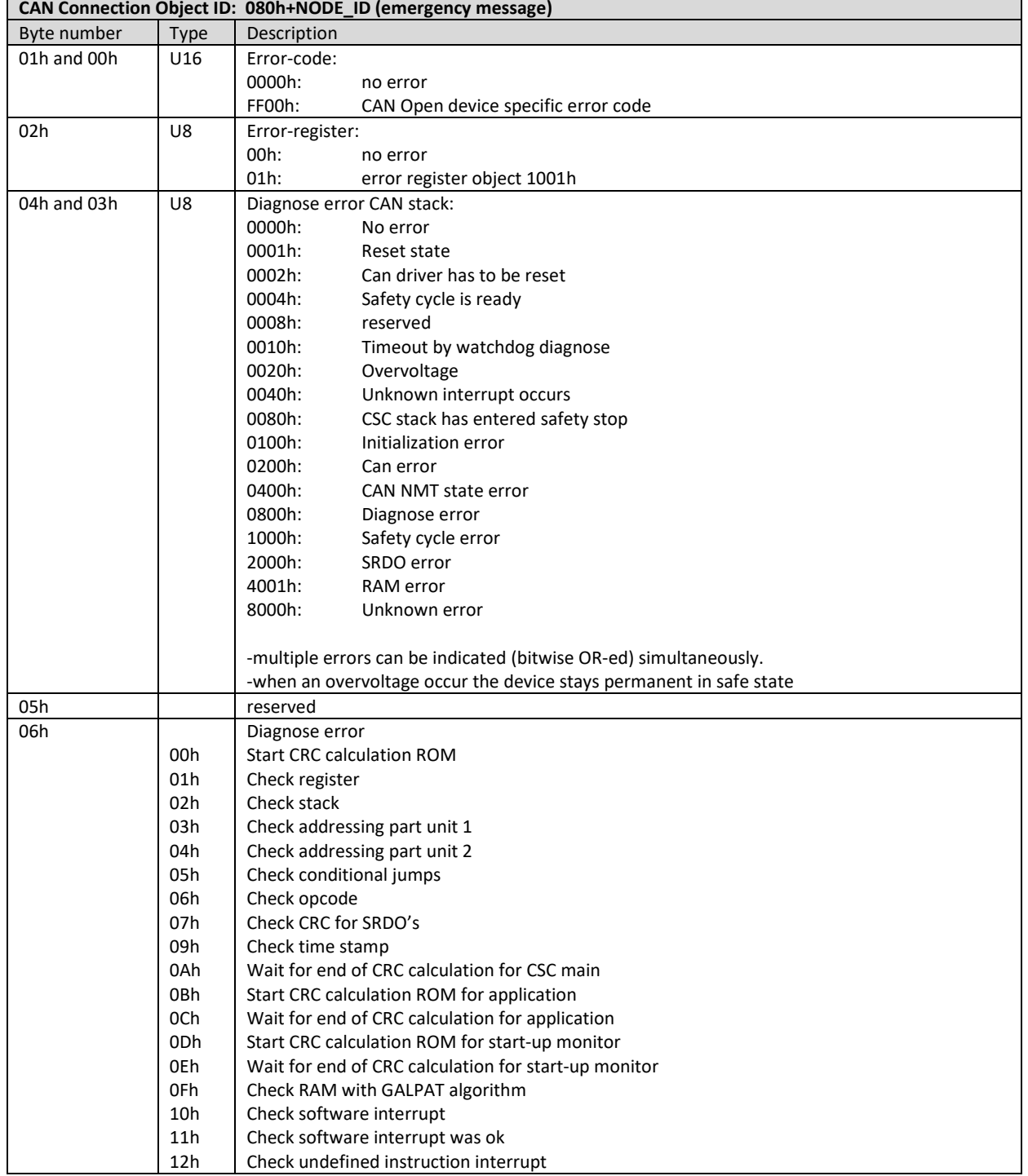

#### <span id="page-8-1"></span>**Table 2: Emergency code**

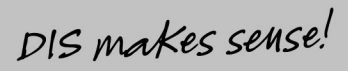

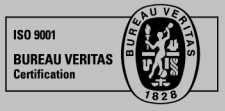

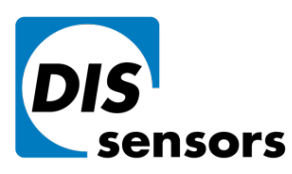

# **CAN User Manual acceleration Safety Sensor V1.8**

**DIS Sensors bv** 

Oostergracht 40 3763 LZ Soest | The Netherlands  $1 + 31 (0)35 - 603 81 81$ 

M info@dis-sensors.com

W www.dis-sensors.com

page 10 of 16

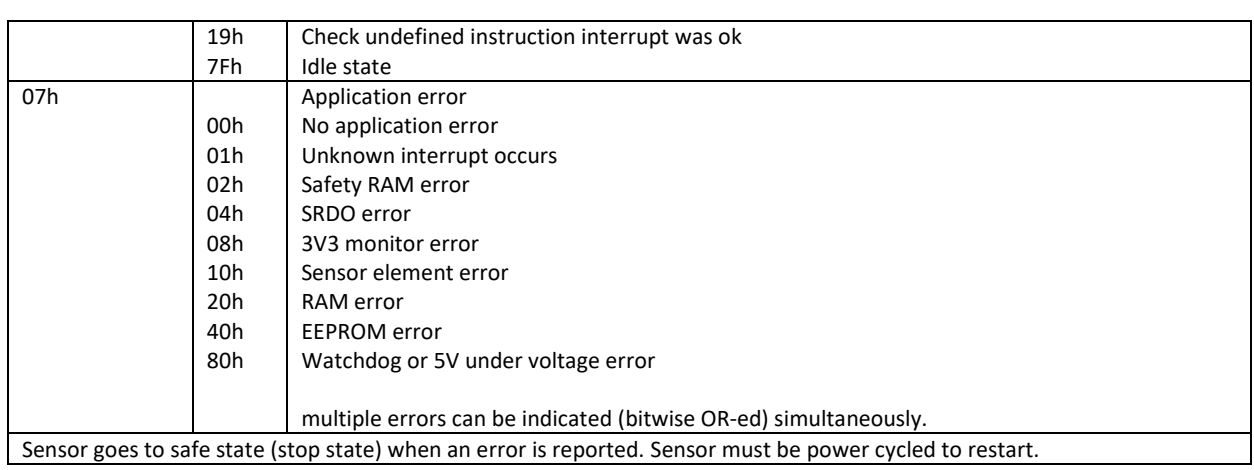

Example:

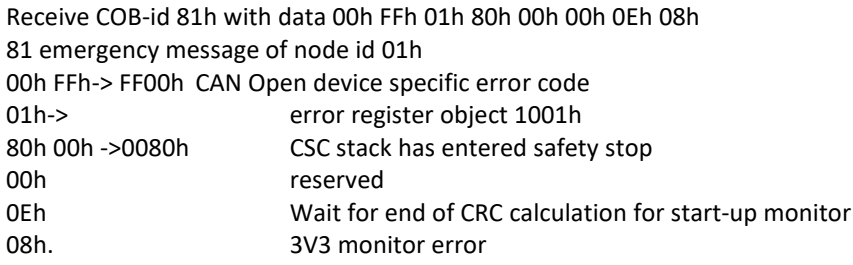

# <span id="page-9-0"></span>**10 CAN Predefined Connection Object ID's**

#### <span id="page-9-1"></span>**Table 3: COB id's**

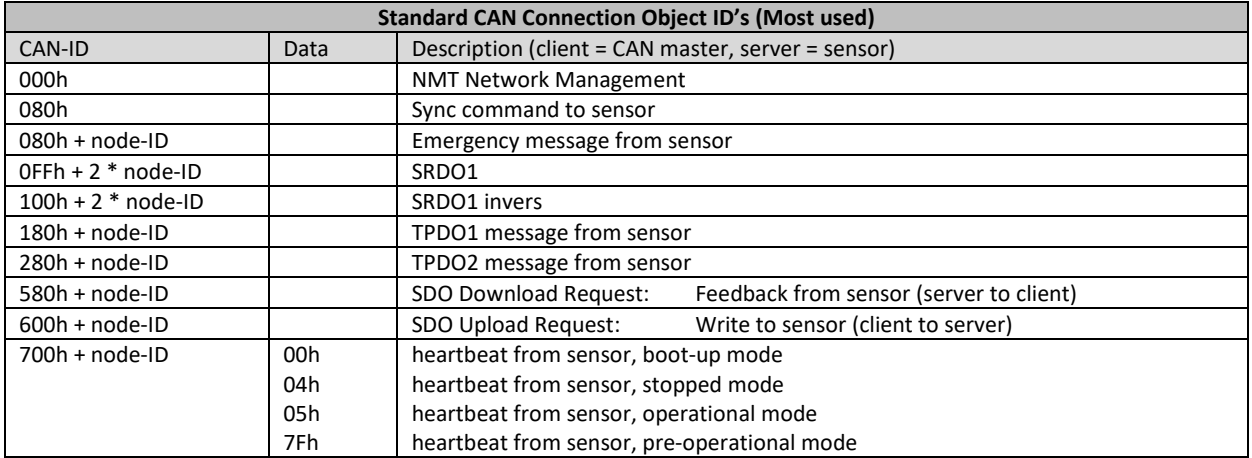

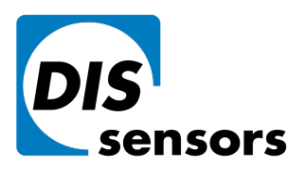

Oostergracht 40 3763 LZ Soest | The Netherlands  $1 + 31 (0)35 - 603 81 81$ 

M info@dis-sensors.com

**W** www.dis-sensors.com

page 11 of 16

# <span id="page-10-0"></span>**11 CAN Object Dictionary Entries (Communication Profile section)**

#### <span id="page-10-1"></span>**Table 4: Communication profile section**

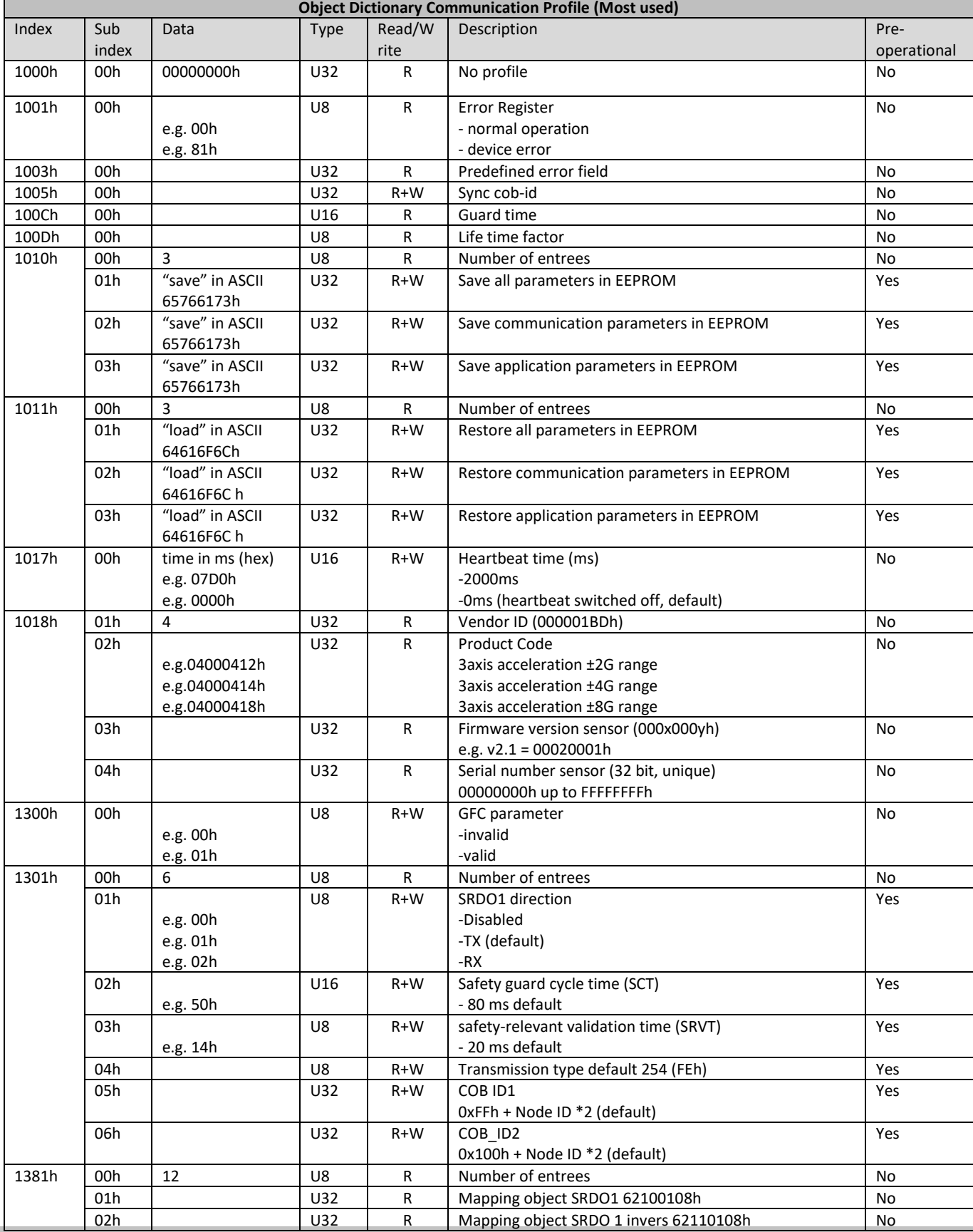

DIS makes sense!

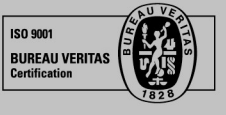

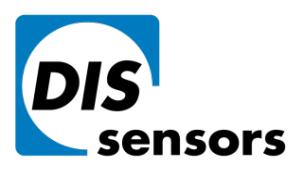

# **CAN User Manual acceleration Safety Sensor V1.8**

**DIS Sensors bv** 

Oostergracht 40

3763 LZ Soest | The Netherlands

 $1 + 31 (0)35 - 603 81 81$ 

M info@dis-sensors.com

W www.dis-sensors.com

page 12 of 16

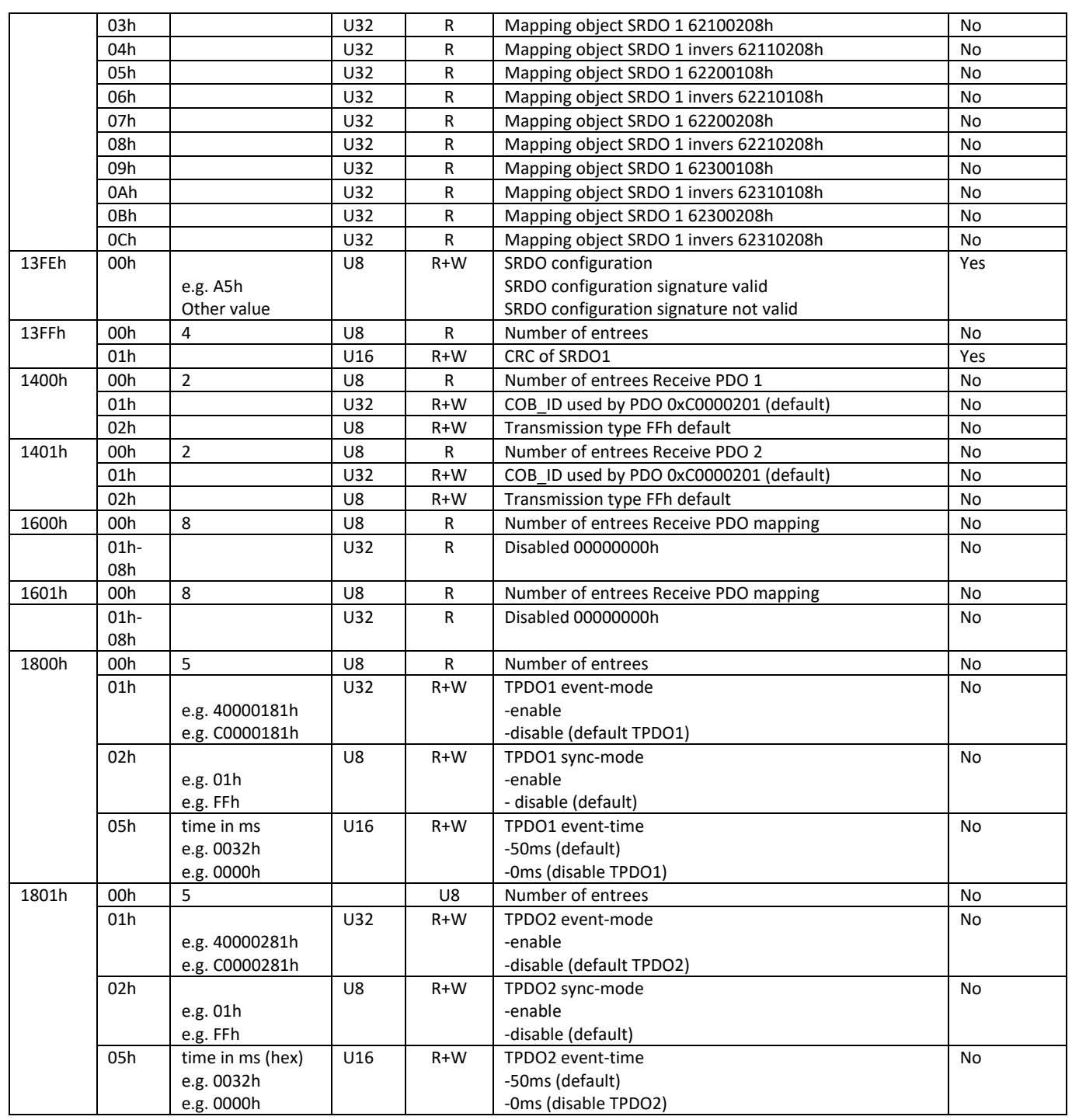

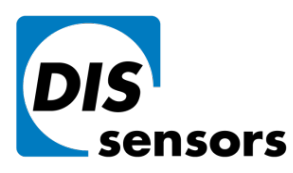

Oostergracht 40 3763 LZ Soest | The Netherlands

 $1 + 31 (0)35 - 603 81 81$ 

M info@dis-sensors.com

W www.dis-sensors.com

page 13 of 16

# <span id="page-12-0"></span>**12 CAN Object Dictionary Entries acceleration device (Application Specific section)**

#### <span id="page-12-1"></span>**Table 5 Application specific profile section for an accelleration device**

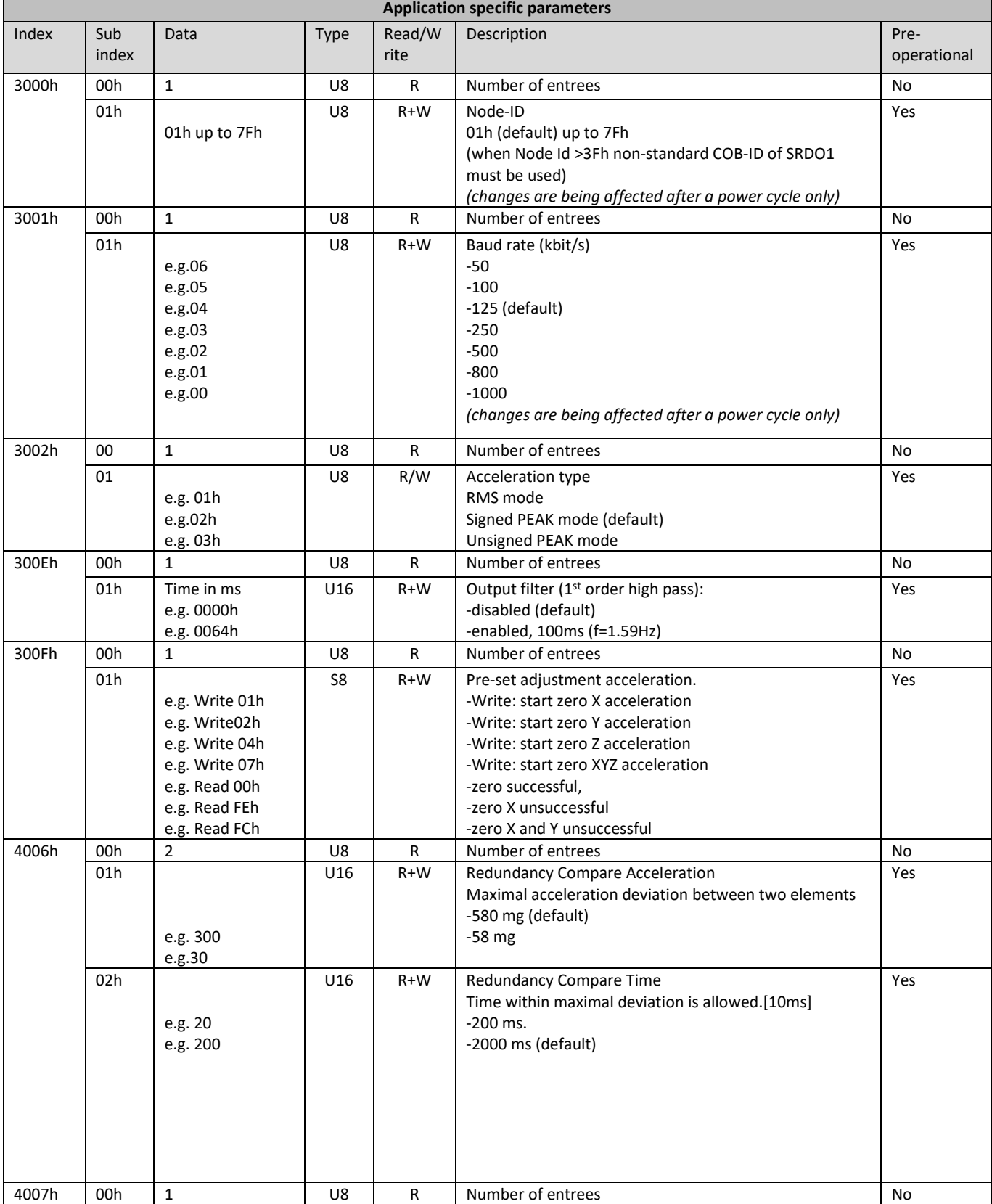

DIS makes sense!

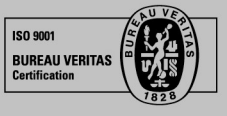

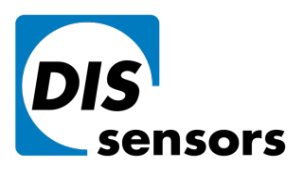

# **CAN User Manual acceleration Safety Sensor V1.8**

#### **DIS Sensors bv**

Oostergracht 40 3763 LZ Soest | The Netherlands  $1 + 31 (0)35 - 603 81 81$ 

M info@dis-sensors.com

W www.dis-sensors.com

page 14 of 16

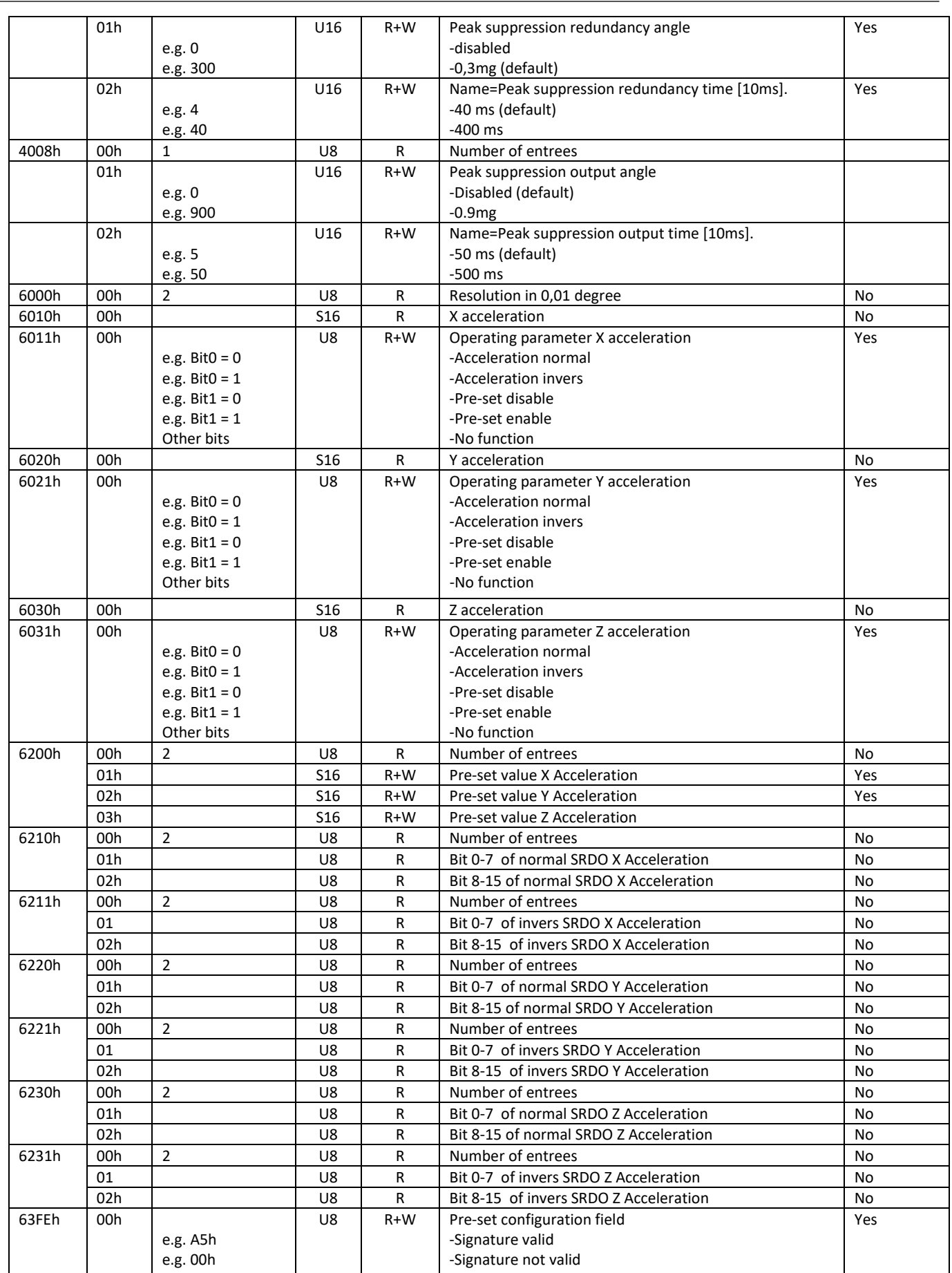

DIS makes sense!

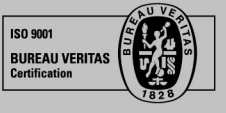

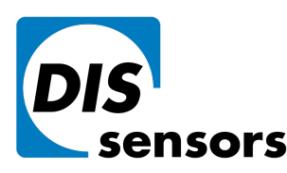

**DIS Sensors bv** Oostergracht 40

3763 LZ Soest | The Netherlands

 $\overline{1}$  +31 (0) 35 - 603 81 81

M info@dis-sensors.com

W www.dis-sensors.com

page 15 of 16

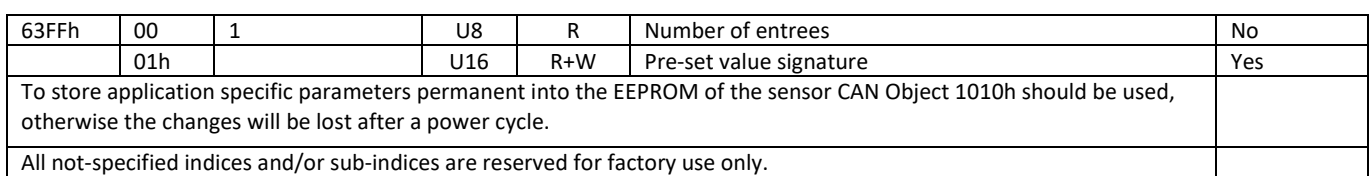

### <span id="page-14-0"></span>**13 EDS files**

The "Electronic Data Sheet" (EDS file) is a file format that describes the communication behavior and the object dictionary entries of a device. In fact it's a template. This allows tools such as CAN configuration tools to handle the device properly. The file format is described in CiA306 V1.3.0

The EDS-file contains all possible settings and functions for the device by describing the CAN object dictionary for the device to be set by CAN commands.

The EDS-file does not contain a customer specific configuration description (the values of the object dictionary, like i.e. the chosen baud rate, TPDO1 event time, Node ID etc.). For this purpose the customer can generate a so called DCF-file (Device Configuration File) with all customer specific settings out of the EDS-file. The DCF file is in fact the incarnation of the EDSfile.

After loading the DCF-file into the device you have to store the settings into EEPROM by index 1010h sub index 01h to store permanently, see "CAN Object Dictionary Entries".

The EDS-files available for sensors with embedded firmware version D-type described in this document should have a version D-type also.

The next EDS-file is available at [www.dis-sensors.com](http://www.dis-sensors.com/) under 'downloads':

- QG\_Dtype\_3\_axis\_2g\_v\*.\*
- QG\_Dtype\_3\_axis\_4g\_v\*.\*
- QG\_Dtype\_3\_axis\_8g\_v\*.\*

### <span id="page-14-1"></span>**14 Document revision control**

V1.0 first release

- V1.1 Add commend after review JK
- V1.2 Safety information added (MvA) Schematic overview adjusted (RMo)
- V1.3 EDS name split for different g type
- V1.4 Add text original instructions in document
- V1.5 Change mapping object 1381h for 1 axis and 2 axis according to profile (RMo) Change description of object 1011
- V1.6 20200831 Insert Peak suppression filter for MEMS elements and for acceleration output (MvA)
- V1.7 20200823 correct proof test period and pre-set disable/enable.(SX)
- V1.8 20210917 Re-certification / EC type examination by DEKRA successful. New certificate nr.

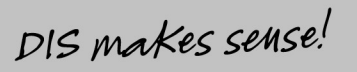

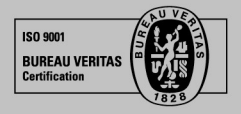

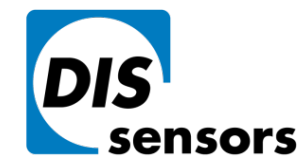

Oostergracht 40

 $\overline{1}$  +31 (0) 35 - 603 81 81

M info@dis-sensors.com

3763 LZ Soest | The Netherlands

W www.dis-sensors.com

page 16 of 16

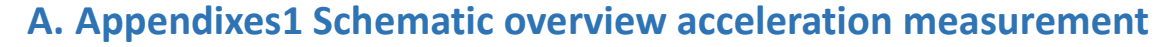

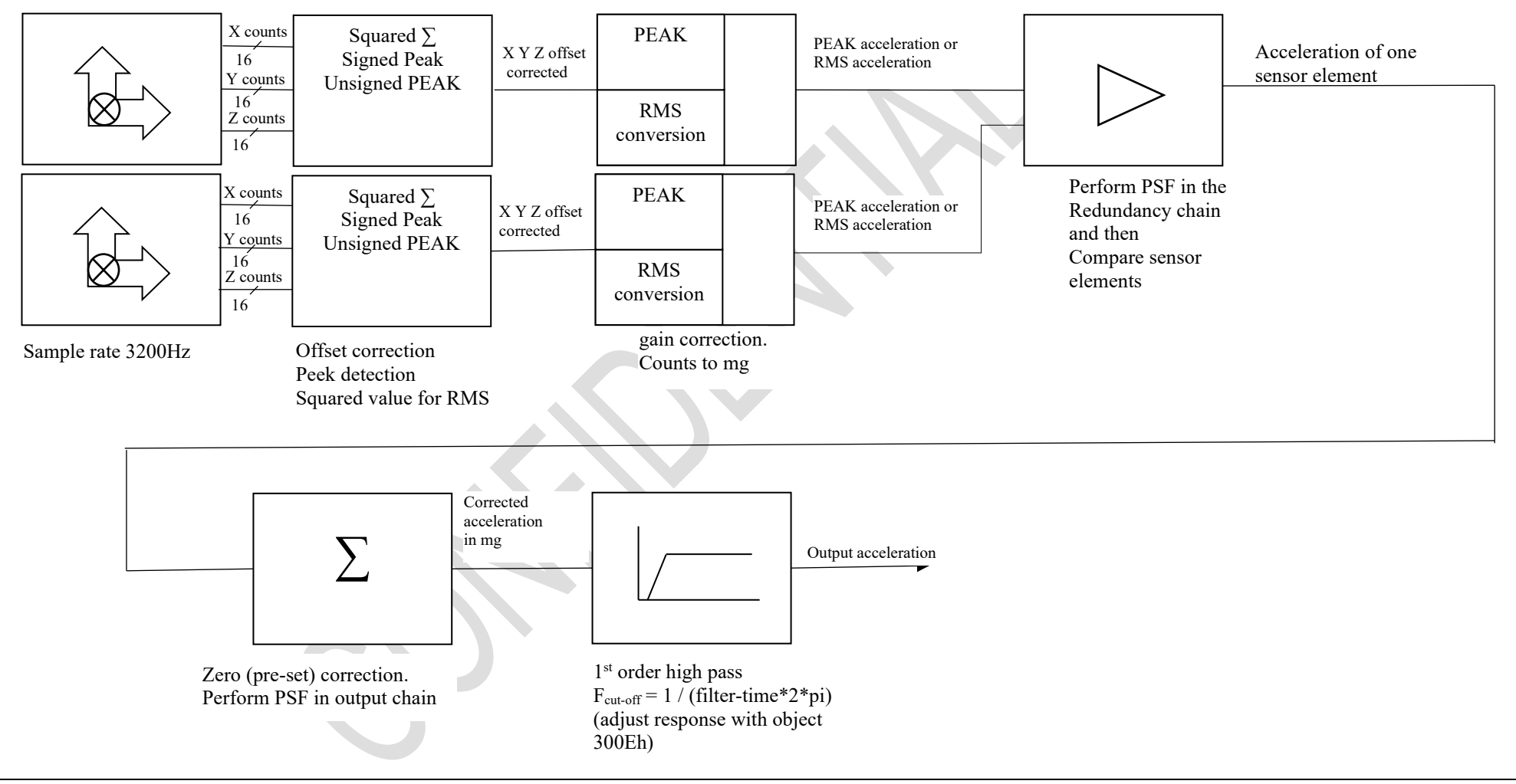

<span id="page-15-0"></span>**Figure 2: Schematic overview acceleration measurement.**

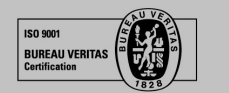

<span id="page-15-1"></span>DIS makes sense!